# **django-embed-video Documentation**

*Release 0.6.stable*

**Juda Kaleta**

October 04, 2013

# **CONTENTS**

Django app for easy embeding YouTube and Vimeo videos and music from SoundCloud. Repository is located on GitHub: <https://github.com/yetty/django-embed-video>

**ONE**

# **INSTALLATION & SETUP**

# **1.1 Installation**

Use pip to install package:

pip install django-embed-video

If you want latest version, you may use Git. It is fresh, but unstable.

pip install git+https://github.com/yetty/django-embed-video.git

# **1.2 Setup**

Add embed\_video to INSTALLED\_APPS in your Django settings.

```
INSTALLED_APPS = (
    ...
    'embed_video',
)
```
**TWO**

# **EXAMPLES**

## **2.1 Template examples**

First you have to load the *embed\_video\_tags* template tags in your template:

```
{% load embed_video_tags %}
```
Simple embeding of video:

```
{% video item.video as my_video %}
    {{ my_video|embed:'small' }}
{% endvideo %}
```
Default sizes are tiny (420x315), small (480x360), medium (640x480), large (960x720) and huge (1280x960). You can set your own size:

```
{{ my_video|embed:'800x600' }}
```
Usage of variables:

```
{% video item.video as my_video %}
   URL: \{ \{ my\_video.util \} \}Thumbnail: \{ \{ my\_video.\t\} \}Backend: { { my_video.backend } }
{% endvideo %}
```
There is a simplier way, if you don't need work with parameters as  $my\_video.util$  or  $my\_video.thumbnail$ and you want to use just embed tag.

{{ 'http://www.youtube.com/watch?v=guXyvo2FfLs'|embed:'large' }}

Note: We recommend to use [sorl-thumbnail](http://sorl-thumbnail.readthedocs.org/en/latest/) to [change](http://sorl-thumbnail.readthedocs.org/en/latest/examples.html#template-examples) thumbnail size.

## **2.2 Model examples**

Using the EmbedVideoField provides you validation of URLs.

```
from django.db import models
from embed_video.fields import EmbedVideoField
```

```
class Item(models.Model):
   video = EmbedVideoField() # same like models. URLField()
```
# **2.3 Admin mixin examples**

Use AdminVideoMixin in admin.py.

```
from django.contrib import admin
from embed_video.admin import AdminVideoMixin
from .models import MyModel
class MyModelAdmin(AdminVideoMixin, admin.ModelAdmin):
   pass
```
admin.site.register(MyModel, MyModelAdmin)

# **2.4 Custom backends**

If you have specific needs and default backends don't suits you, you can write your custom backend.

my\_project/my\_app/backends.py:

```
from embed_video.backends import VideoBackend
```

```
class CustomBackend(VideoBackend):
   re\_detect = re.compile(r'http://myvideo\com/[0-9]+')re_code = re.compile(r'http://myvideo\.com/(?P<code>[0-9]+)')</sup>
    pattern_url = 'http://play.myvideo.com/c/%s/'
   pattern_thumbnail_url = 'http://thumb.myvideo.com/c/%s/'
```
You can also overwrite VideoBackend methods, if using regular expressions isn't good enough for you.

```
my_project/my_project/settings.py:
EMBED_VIDEO_BACKENDS = (
    'embed_video.backends.YoutubeBackend',
    'embed_video.backends.VimeoBackend',
    'embed_video.backends.SoundCloudBackend',
    'my_app.backends.CustomBackend',
)
```
# **2.5 Low level API examples**

You can get instance of VideoBackend in your python code thanks to detect\_backend():

```
from embed_video.backends import detect_backend
```
my\_video = detect\_backend('http://www.youtube.com/watch?v=H4tAOexHdR4')

# **EXAMPLE PROJECT**

For easy start with using django-embed-video, you can take a look at example project. It is located in example\_project directory in root of repositary.

# **3.1 How to run it?**

- 1. Install Django:
	- pip install Django
- 2. Create database (you can create admin account):

python manage.py syncdb

3. Run testing server:

python manage.py runserver

4. Take a look at <http://localhost:8000>

# **DEVELOPMENT**

# **4.1 Contributing**

I will be really pleased if you will provide patch to this Django app. Feel free in changing source code, but please keep [PEP8](http://www.python.org/dev/peps/pep-0008/) rules and [Zen.](http://www.python.org/dev/peps/pep-0020/)

It is a good habit to cover your patches with *tests*.

Our repository is placed on this URL: <https://github.com/yetty/django-embed-video>

# **4.2 Testing**

### **4.2.1 Requirements**

You need nose, mock and south libraries to run tests.

pip install nose pip install mock pip install south

## **4.2.2 Running tests**

Run tests with this command:

nosetests

Be sure to run it before each commit and fix broken tests.

Run tests with coverage:

nosetests --with-coverage --cover-package=embed\_video

# **4.3 Changelog**

### **4.3.1 Release 0.6 (Oct. 04, 2013)**

• Ability to overwrite embed code of backend

- Caching backends properties
- PyPy compatibility
- Admin video mixin and video widget

## **4.3.2 Release 0.5 (Sep. 03, 2013)**

- Added Vimeo thumbnails support
- Added caching of results
- Added example project
- Fixed template tag embed
- Fixed raising UnknownIdException in YouTube detecting.

## **4.3.3 Release 0.4 (Aug. 22, 2013)**

- Documentation was rewrited and moved to <http://django-embed-video.rtfd.org/> .
- Custom backends [\(http://django-embed-video.rtfd.org/en/latest/examples.html#custom-backends\)](http://django-embed-video.rtfd.org/en/latest/examples.html#custom-backends).
- Improved YouTube and Vimeo regex.
- Support for Python 3.
- Renamed base to backends.

## **4.3.4 Release 0.3 (Aug. 20, 2013)**

- Security fix: faked urls are treated as invalid. See [this page](https://github.com/yetty/django-embed-video/commit/d0d357b767e324a7cc21b5035357fdfbc7c8ce8e) for more details.
- Fixes:
	- allow of empty video field.
	- requirements in setup.py
- Added simplier way to embed video in one-line template tag:

```
{{ 'http://www.youtube.com/watch?v=guXyvo2FfLs'|embed:'large' }}
```
• backend variable in video template tag.

Usage:

```
{% video item.video as my_video %}
   Backend: {{ my_video.backend }}
{% endvideo %}
```
# **4.3.5 Release 0.2 (June 25, 2013)**

• Support of SoundCloud

## **4.3.6 Release 0.1 (June 1, 2013)**

• Initial release

# **4.4 TODOs list**

• provide AdminEmbedVideoMixin

#### Todo

Django 1.6 provides better parent for this widget - django.forms.URLInput.

(The *original entry* is located in /var/build/user\_builds/django-embed-video/checkouts/v0.6/embed\_video/admin.py:docstring of embed\_video.admin.AdminVideoWidget, line 5.)

**FIVE**

# **WEBSITES USING DJANGO-EMBED-VIDEO**

• [Tchorici.cz](http://www.tchorici.cz) [\(sources\)](https://github.com/yetty/Tchorici/)

*Are you using django-embed-video? Send pull request!*

## **SIX**

# **API**

# **6.1 API reference**

### **6.1.1 Admin**

```
class embed_video.admin.AdminVideoMixin
```
Mixin using AdminVideoWidget for fields with EmbedVideoField.

Usage:

```
from django.contrib import admin
from embed_video.admin import AdminVideoMixin
from .models import MyModel
class MyModelAdmin(AdminVideoMixin, admin.ModelAdmin):
   pass
admin.site.register(MyModel, MyModelAdmin)
```

```
class embed_video.admin.AdminVideoWidget(attrs=None)
   django.forms.TextInput. Otherwise
   it renders embedded video together with input field.
```
#### Todo

Django 1.6 provides better parent for this widget - django.forms.URLInput.

### **6.1.2 Backends**

```
class embed_video.backends.SoundCloudBackend(url)
    Backend for SoundCloud URLs.
class embed_video.backends.VideoBackend(url)
    Base backend, good to inherit.
```
**get\_code**() Returns searched code from URL by re\_code.

**get\_embed\_code**(*width*, *height*) Returns embed code.

```
get_thumbnail_url()
```
Returns thumbnail URL folded from pattern\_thumbnail\_url and parsed code.

#### **get\_url**()

Returns URL folded from pattern\_url and parsed code.

#### **init**(*url*)

Load all data (get\_code(), get\_url() etc.)

#### classmethod **is\_valid**(*klass*, *url*)

Class method to control if passed url is valid for current backend. By default it is done by re\_detect regex.

#### **pattern\_thumbnail\_url** = None

Pattern in which the code is inserted to get thumbnail url.

Example: http://static.myvideo.com/thumbs/%s

#### **pattern\_url** = None

Pattern in which the code is inserted.

Example: http://myvideo.com?code=%s

#### **re\_code** = None

Compiled regex ([re.compile\(\)](http://docs.python.org/2.7/library/re.html#re.compile)) to search code in URL.

Example: re.compile(r'myvideo\.com/\?code=(?P<code>\w+)')</sup>

#### **re\_detect** = None

Compilede regec ( $re$ . compile()) to detect, if input URL is valid for current backend.

Example: re.compile(r'^http://myvideo\.com/.\*')

#### class embed\_video.backends.**VimeoBackend**(*url*) Backend for Vimeo URLs.

```
class embed_video.backends.YoutubeBackend(url)
    Backend for YouTube URLs.
```
embed\_video.backends.**detect\_backend**(*url*) Detect the right backend for given URL.

## **6.1.3 Fields**

class embed\_video.fields.**EmbedVideoField**(*verbose\_name=None*, *name=None*, *\*\*kwargs*) Model field for embeded video. Descendant of [django.db.models.URLField](https://docs.djangoproject.com/en/1.5/ref/models/fields/#django.db.models.URLField).

class embed\_video.fields.**EmbedVideoFormField**(*max\_length=None*, *min\_length=None*, *\*args*, *\*\*kwargs*) Form field for embeded video. Descendant of [django.forms.URLField](https://docs.djangoproject.com/en/1.5/ref/forms/fields/#django.forms.URLField)

### **6.1.4 Settings**

#### **EMBED\_VIDEO\_BACKENDS**

List of backends to use.

Default:

```
EMBED_VIDEO_BACKENDS = (
   'embed_video.backends.YoutubeBackend',
    'embed_video.backends.VimeoBackend',
    'embed_video.backends.SoundCloudBackend',
)
```
#### **EMBED\_VIDEO\_CACHE**

Allows to cache backends data in cache

Default: True

#### **EMBED\_VIDEO\_CACHE\_TIMEOUT**

To set how long backends data stay in the cache.

```
Default: 3600
```
#### **6.1.5 Template tags**

You have to load template tag library first.

```
{% load embed_video_tags %}
```
class embed\_video.templatetags.embed\_video\_tags.**VideoNode**(*parser*, *token*) Template tag video. It gives access to all VideoBackend variables.

Usage:

```
{% video URL as VAR %}
    ...
{% endvideo %}
```
Example:

```
{% video item.video as my_video %}
   URL: \{ \{ my\_video.util} \}Thumbnail: \{ \{ my\_video.\t\} \}Backend: { { my_video.backend } }
{% endvideo %}
```
embed\_video.templatetags.embed\_video\_tags.**embed**(*backend*, *size='small'*) Shortcut for VideoNode() tag.

Usage:

{{ URL|embed:SIZE }}

Example:

{{ 'http://www.youtube.com/watch?v=guXyvo2FfLs'|embed:'large' }}

Predefined sizes:

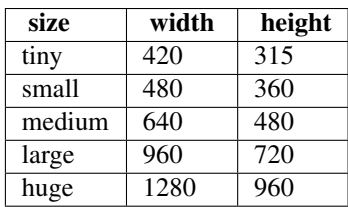

You can also use custom size - in format WIDTHxHEIGHT (eg. 500x400).

### **6.1.6 Utils**

embed\_video.utils.**import\_by\_path**(*dotted\_path*, *error\_prefix=''*)

Import a dotted module path and return the attribute/class designated by the last name in the path. Raise ImproperlyConfigured if something goes wrong.

Warning: Deprecated since version Django: 1.6 Function django.utils.module\_loading.import by\_path() has been added in Django 1.6.

**SEVEN**

# **INDICES AND TABLES**

- *genindex*
- *modindex*
- *search*

# **PYTHON MODULE INDEX**

### e

embed\_video.admin, ?? embed\_video.backends, ?? embed\_video.fields, ?? embed\_video.templatetags.embed\_video\_tags, ?? embed\_video.utils, ??